### **Hilfe zur MAX-Konfigurations-API**

#### Dezember 2006, 371903B-0113

Mit der MAX-Konfigurations-Programmieroberfläche (Application Programming Interface - API) werden Konfigurationsdaten zwischen Systemen ausgetauscht oder Systemreports erstellt. Sie können über die API:

- Konfigurationsdaten für andere Systeme speichern
- Sicherheitskopien der Konfiguration Ihres Systems erstellen oder die Einstellungen wiederherstellen
- Protokolle zu Ihrem lokalen oder einem Netzwerksystem für den eigenen Gebrauch oder den technischen Support erstellen

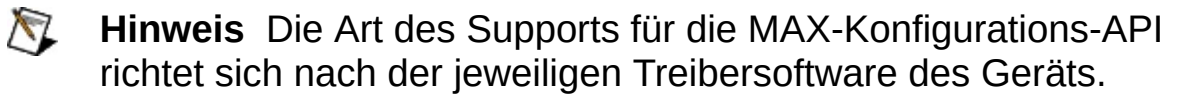

Weitere Hinweise zur vorliegenden Hilfe finden Sie unter:

[Umgang](#page-1-0) mit der Hilfe

Wichtige [Informationen](#page-12-0)

Technische Unterstützung und [professioneller](#page-20-0) Service

Für Kommentare und Anregungen zu unserer Dokumentation besuchen Sie bitte unsere [Website.](javascript:WWW(WWW_Feedback))

© 2006 National Instruments Corporation. Alle Rechte vorbehalten.

### <span id="page-1-0"></span>**Umgang mit der Hilfe**

Symbole und [Darstellungen](#page-2-0) [Bedienung](#page-3-0) der Hilfe [Suchen](#page-4-0) in der Hilfe Ausdrucken von [Hilfethemen](#page-9-0)

# <span id="page-2-0"></span>**Symbole und Darstellungen**

In der vorliegenden Hilfedatei werden folgende Symbole und Schriftarten verwendet:

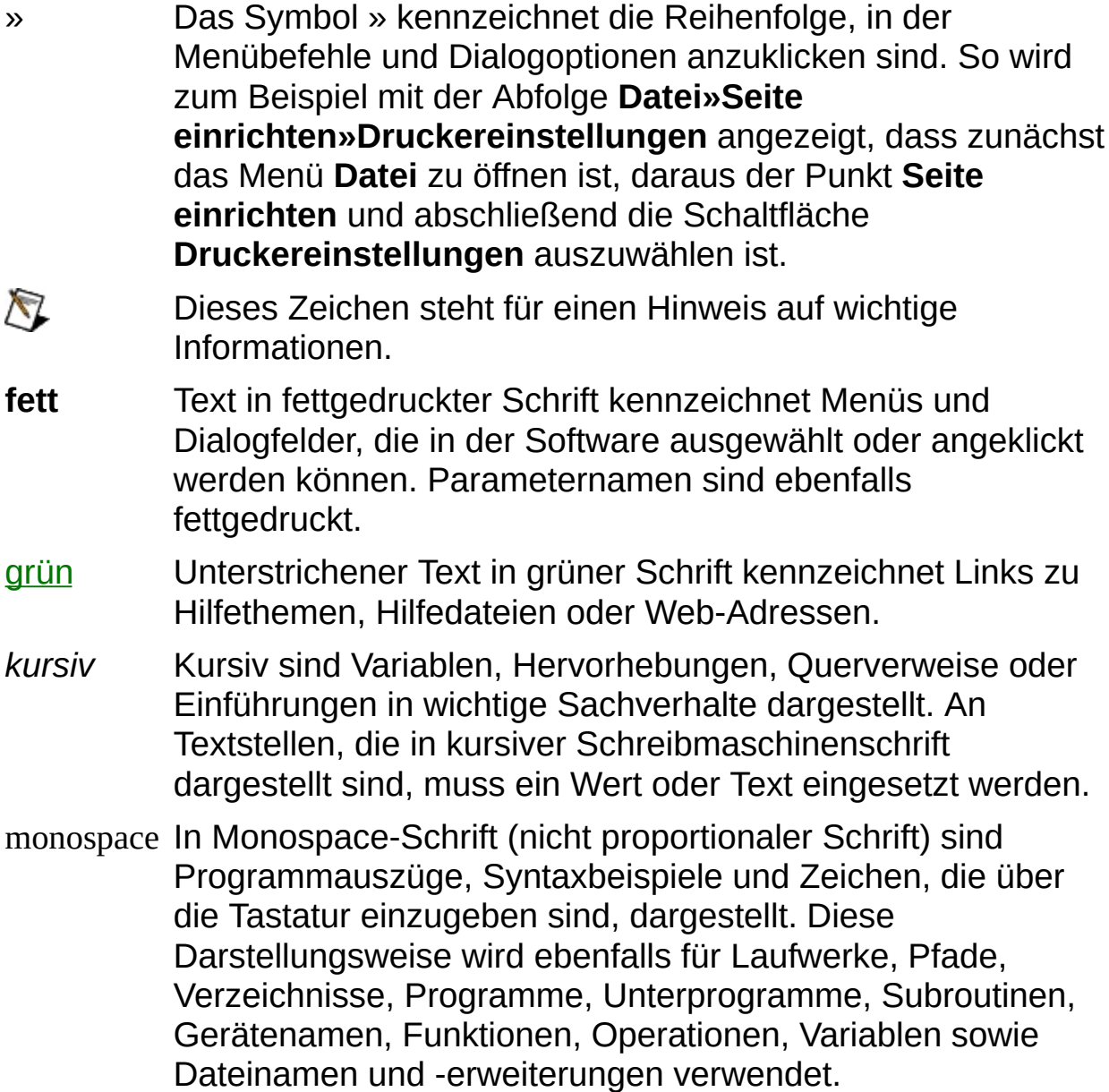

# <span id="page-3-0"></span>**Bedienung der Hilfe (nur Windows)**

Zur Anzeige der einzelnen Hilfethemen klicken Sie auf die Registerkarten **Inhalt**, **Index** und **Suchen** links in diesem Fenster oder auf die Symbole über den Registerkarten.

- **Ausblenden**—Blendet das Bedienfeld aus.
- **Suchen**—Hebt unter **Inhalt** den Titel der geöffneten Seite hervor, so dass Sie wissen, zu welchem Themenkomplex die Seite gehört.
- **Zurück**—Führt zur vorher angezeigten Seite.
- **Vorwärts**—Führt zur Seite, die vor dem Anklicken der Schaltfläche **Zurück** angezeigt wurde.
- **Optionen**—Zeigt eine Liste von Befehlen und Anzeigeoptionen für die Hilfe an.

### <span id="page-4-0"></span>**Suchen in der Hilfe (nur Windows)**

Mit der Registerkarte **Suchen** kann die Hilfedatei nach bestimmten Stichwörtern durchsucht werden. Zur Suche nach Stichwörtern in einer bestimmten Reihenfolge setzen Sie die Suchbegriffe in Anführungsstriche. Mit Hilfe der Registerkarte **Suchen** können Sie auf einfache Weise zu bestimmten Themen gelangen, die nicht unter **Inhalt** zu finden sind.

#### **Platzhalter**

Ein Suchstichwort kann auch Platzhalter wie ein Sternchen (\*) oder Fragezeichen (?) enthalten. Mit dem Sternchen können Sie sich Themen auflisten lassen, die eine bestimmte Buchstabenfolge enthalten. So könnten Sie zum Beispiel mit "Bedien\*" nach "Bedienung", "Bedienen" und "Bedienelement" suchen.

Das Fragezeichen dient als Platzhalter für ein einzelnes Zeichen in einem Suchbegriff. So könnten Sie zum Beispiel mit "P?I" nach "PXI" und "PCI" suchen.

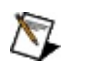

**Hinweis** Die Suche mit Platzhaltern funktioniert nicht auf Systemen in vereinfachtem und traditionellem Chinesisch, Japanisch oder Koreanisch.

#### **Untergeordnete Suchbegriffe**

Durch Unterordnung von Suchbegriffen lässt sich die Suche weiter verfeinern. Die untergeordneten Suchbegriffe können Platzhalter und boolesche Verknüpfungen enthalten. Zum Beispiel ließe sich mit "Anschluss AND (suchen OR ermitteln)" nach "Anschluss suchen" und "Anschluss ermitteln" suchen. Suchbegriffe dürfen jedoch nicht mehr als fünf Ebenen verschachtelt werden.

#### **Boolesche Ausdrücke**

Klicken Sie zum Einfügen von booleschen Ausdrücken in einen Suchbegriff auf die Schaltfläche E. Es sind folgende boolesche Ausdrücke möglich:

- **AND** (Voreinstellung)—Führt zu einem Thema, das beide Suchbegriffe enthält. Dieser Ausdruck muss nur bei untergeordneten Suchbegriffen eingegeben werden.
- **OR**—Führt zu einem Thema, das einen von beiden Suchbegriffen enthält.
- **NOT**—Führt zu einem Thema, das den ersten Suchbegriff ohne den zweiten Suchbegriff enthält.
- **NEAR**—Führt zu einem Thema, das beide Suchbegriffe in einem Abstand von maximal acht Wörtern enthält.

### **Suchoptionen**

Anhand der folgenden Optionsfelder auf der Registerkarte **Suchen** lassen sich weitere Einstellungen zur Suche vornehmen:

- **Vorherige Ergebnisse suchen**—Grenzt die Ergebnisse einer Suche ein, bei der zu viele Treffer angezeigt wurden. Bei Deaktivierung dieser Option werden alle Themen durchsucht.
- **Ähnliche Wörter suchen**—Weitet eine Suche aus, indem auch ähnliche Stichwörter mit einbezogen werden. So wird zum Beispiel mit "Therm" nach "Thermistor", "Thermoelement" und "Thermistorgleichung" gesucht.
- **Nur Titel suchen**—Durchsucht nur die Titel von Hilfethemen.

# <span id="page-9-0"></span>**Ausdrucken von Hilfethemen (nur Windows)**

Zum Ausdrucken eines Buchs auf der Registerkarte **Inhalt** sind folgende Schritte auszuführen:

- 1. Klicken Sie das Buch mit der rechten Maustaste an.
- 2. Wählen Sie aus dem Kontextmenü die Option **Drucken** aus, um zum Dialogfeld **Themen drucken** zu gelangen.
- 3. Klicken Sie auf **Ausgewähltes Thema und alle Unterthemen drucken**.

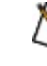

- **Hinweis** Mit **Ausgewähltes Thema drucken** wird nur die Seite ausgedruckt, die unter **Inhalt** ausgewählt wurde.
- 4. Klicken Sie auf **OK**.

#### **Drucken von PDF-Dateien**

In dieser Hilfedatei können Links zu PDF-Dateien enthalten sein. Zum Ausdrucken einer PDF-Datei klicken Sie auf die Schaltfläche "Drucken" in der Symbolleiste des Adobe Acrobat Viewers.

### **Funktionenübersicht zur MAX-Konfiguration**

Die MAX-Konfigurations-API arbeitet mit drei verschiedenen Entwicklungsumgebungen: LabVIEW, LabWindows/CVI und Microsoft Visual Studio .NET.

Die Hilfedatei für die jeweilige Entwicklungsumgebung finden Sie unter:

LabVIEW *<LABVIEW>*/help/nipcLV.chm

LabWindows/CVI *<CVI>*/bin/nipcCVI.chm

Microsoft Visual Studio *<MeasurementStudio>*/Help/NINETCopyConfig.hxs .NET

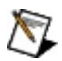

**Hinweis** Um diese Hilfedateien zu erhalten, müssen Sie zuerst die Entwicklungsumgebung installieren und dann den entsprechenden Support auswählen, wenn Sie MAX von den NI-Treiber-CDs installieren.

### <span id="page-12-0"></span>**Wichtige Informationen**

**[Garantie](#page-13-0)** 

**[Urheberrechte](#page-15-0)** 

**[Marken](#page-16-0)** 

**[Patente](#page-17-0)** 

Warnung zur Nutzung von National [Instruments](#page-18-0) Produkten

### <span id="page-13-0"></span>**Garantie**

National Instruments gewährleistet, dass die Datenträger, auf denen National Instruments Software übermittelt wird, während eines Zeitraums von 90 Tagen ab Lieferung, nachgewiesen durch Empfangsbestätigung oder sonstige Unterlagen, nicht aufgrund von Material- und Verarbeitungsfehlern Programmanweisungen nicht ausführen. Datenträger, die Programmanweisungen nicht ausführen, werden nach Wahl von National Instruments entweder repariert oder ersetzt, sofern National Instruments während der Garantiezeit über derartige Mängel informiert wird. National Instruments übernimmt jedoch keine Garantie dafür, dass die Software unterbrechungs- oder fehlerfrei funktioniert.

Damit Gegenstände zur Ausführung von Garantieleistungen angenommen werden, müssen Sie sich eine Warenrücksendenummer (RMA-Nummer) vom Hersteller geben lassen und diese auf der Packung deutlich sichtbar angeben. Die Kosten der Rücksendung von Ersatzteilen, die von der Garantie erfasst sind, an Sie übernimmt National Instruments.

National Instruments geht davon aus, dass die Informationen in dieser Unterlage zutreffend sind. Die Unterlage ist sorgfältig auf technische Richtigkeit überprüft worden. Für den Fall, dass dennoch technische oder Schreibfehler vorhanden sein sollten, behält sich National Instruments das Recht vor, dies in späteren Ausgaben ohne vorherige Ankündigung zu berichtigen. Bitte wenden Sie sich an National Instruments, falls Sie einen Fehler vermuten. National Instruments haftet in keinem Fall für Schäden, die sich aus oder im Zusammenhang mit dieser Unterlage oder den darin enthaltenen Informationen ergeben.

SOWEIT HIER NICHT AUSDRÜCKLICH VORGESEHEN, SCHLIESST NATIONAL INSTRUMENTS JEDE GEWÄHRLEISTUNG, SEI SIE AUSDRÜCKLICH ODER STILLSCHWEIGEND, AUS. DIESER AUSSCHLUSS GILT INSBESONDERE FÜR EINE ETWAIGE KONKLUDENTE GEWÄHRLEISTUNG, DASS DIE PRODUKTE VON DURCHSCHNITTLICHER QUALITÄT UND FÜR DEN NORMALEN GEBRAUCH ODER FÜR EINEN BESTIMMTEN ZWECK GEEIGNET SIND. EINE SCHADENERSATZPFLICHT FÜR SCHULDHAFTES VERHALTEN SEITENS NATIONAL INSTRUMENTS IST AUF DEN VOM KUNDEN GEZAHLTEN KAUFPREIS BEGRENZT. NATIONAL INSTRUMENTS HAFTET NICHT FÜR SCHÄDEN, DIE SICH AUS DEM

VERLUST VON DATEN, ENTGANGENEM GEWINN ODER NUTZUNGSMÖGLICHKEITEN ERGEBEN UND AUCH NICHT FÜR ZUFÄLLIGE ODER FOLGESCHÄDEN, SELBST WENN NATIONAL INSTRUMENTS AUF DIE MÖGLICHKEIT SOLCHER SCHÄDEN HINGEWIESEN WURDE. Diese Haftungsbegrenzung gilt unabhängig vom Rechtsgrund der Haftung. Ansprüche gegenüber National Instruments müssen innerhalb eines Jahres nach Schadenseintritt gerichtlich geltend gemacht werden. Die Firma National Instruments haftet nicht für Verspätungsschäden, die nicht in ihrem Verantwortungsbereich liegen. Diese Garantie erstreckt sich nicht auf Schäden, Fehler, Fehlfunktionen oder Servicemängel, die auf der Nichtbefolgung von Anweisungen von National Instruments für die Installation, den Betrieb oder die Wartung, auf Veränderungen des Produktes, Missbrauch oder Fehlgebrauch des Produktes, auf einer Unterbrechung der Energieversorgung, Feuer, Wasserschäden, Unfälle, Handlungen Dritter oder anderen Geschehnissen, die nicht im Verantwortungsbereich von National Instruments liegen, beruhen.

### <span id="page-15-0"></span>**Urheberrechte**

Gemäß den Bestimmungen des Urheberrechts darf diese Publikation ohne vorherige schriftliche Zustimmung der Firma National Instruments Corporation weder vollständig noch teilweise vervielfältigt oder verbreitet werden, gleich in welcher Form, ob elektronisch oder mechanisch. Das Verbot erfasst u. a. das Fotokopieren, das Aufzeichnen, das Speichern von Informationen in Informationsgewinnungssystemen sowie das Anfertigen von Übersetzungen gleich welcher Art.

National Instruments achtet das geistige Eigentum anderer und fordert seine Nutzer auf, dies ebenso zu tun. Die Software von National Instruments ist urheberrechtlich und durch andere Rechtsvorschriften zum Schutz geistigen Eigentums geschützt. Wenn Sie NI Software nutzen, um Software oder andere Materialien, die im Eigentum Dritter stehen, zu vervielfältigen, dürfen Sie NI Software nur insoweit nutzen, als Sie die betreffenden Materialien nach den jeweils anwendbaren Lizenzbestimmungen oder Rechtsvorschriften vervielfältigen dürfen.

### <span id="page-16-0"></span>**Marken**

National Instruments, NI, ni.com und LabVIEW sind Marken der Firma National Instruments Corporation. Nähere [Informationen](javascript:WWW(WWW_Trademark)) zu den Marken von National Instruments finden Sie im Abschnitt *Terms of Use* unter ni.com/legal.

FireWire® ist eine eingetragene Marke der Firma Apple Computer, Inc.

Handle Graphics®, MATLAB®, Real-Time Workshop®, Simulink® und Stateflow® sind eingetragene Marken, TargetBox<sup>™</sup>, xPC TargetBox<sup>™</sup> und Target Language Compiler™ sind Marken der Firma The MathWorks, Inc.

Tektronix® und Tek sind eingetragene Marken der Firma Tektronix, Inc.

Sonstige hierin erwähnte Produkt- und Firmenbezeichnungen sind Marken oder Handelsnamen der jeweiligen Unternehmen.

Mitglieder des National Instruments Alliance Partner Programms sind eigenständige und von National Instruments unabhängige Unternehmen; zwischen ihnen und National Instruments besteht keine gesellschaftsrechtliche Verbindung und auch kein Auftragsverhältnis.

### <span id="page-17-0"></span>**Patente**

Nähere Informationen über Patente auf Produkte von National Instruments finden Sie unter **Hilfe»Patente** in Ihrer Software, in der Datei patents.txt auf Ihrer CD oder unter [ni.com/patents](javascript:WWW(WWW_Patents)).

### <span id="page-18-0"></span>**WARNUNG ZUR NUTZUNG VON NATIONAL INSTRUMENTS PRODUKTEN**

(1) DIE SOFTWAREPRODUKTE VON NATIONAL INSTRUMENTS WURDEN NICHT MIT KOMPONENTEN UND TESTS FÜR EIN SICHERHEITSNIVEAU ENTWICKELT, DAS FÜR EINE VERWENDUNG BEI ODER IN ZUSAMMENHANG MIT CHIRURGISCHEN IMPLANTATEN ODER ALS KRITISCHE KOMPONENTEN VON LEBENSERHALTENDEN SYSTEMEN GEEIGNET IST, DEREN FEHLFUNKTION BEI VERNÜNFTIGER BETRACHTUNGSWEISE ZU ERHEBLICHEN VERLETZUNGEN VON MENSCHEN FÜHREN KANN. (2) BEI JEDER ANWENDUNG, EINSCHLIESSLICH DER OBEN GENANNTEN, KANN DIE ZUVERLÄSSIGKEIT DER FUNKTION DER SOFTWAREPRODUKTE DURCH ENTGEGENWIRKENDE FAKTOREN, EINSCHLIESSLICH Z.B. SPANNUNGSUNTERSCHIEDEN BEI DER STROMVERSORGUNG, FEHLFUNKTIONEN DER COMPUTER-HARDWARE, FEHLENDER EIGNUNG DER SOFTWARE FÜR DAS COMPUTER-BETRIEBSSYSTEM, FEHLENDER EIGNUNG VON ÜBERSETZUNGS- UND ENTWICKLUNGSSOFTWARE, DIE ZUR ENTWICKLUNG EINER ANWENDUNG EINGESETZT WERDEN, INSTALLATIONSFEHLERN, PROBLEMEN BEI DER SOFTWARE- UND HARDWAREKOMPATIBILITÄT, FUNKTIONSSTÖRUNGEN ODER AUSFALL DER ELEKTRONISCHEN ÜBERWACHUNGS- ODER KONTROLLGERÄTE, VORÜBERGEHENDEN FEHLERN DER ELEKTRONISCHEN SYSTEME (HARDWARE UND/ODER SOFTWARE), UNVORHERGESEHENEN EINSATZES ODER MISSBRAUCHS ODER FEHLERN DES ANWENDERS ODER DES ANWENDUNGSENTWICKLERS (ENTGEGENWIRKENDE FAKTOREN WIE DIESE WERDEN NACHSTEHEND ZUSAMMENFASSEND "SYSTEMFEHLER" GENANNT) BEEINTRÄCHTIGT WERDEN. JEDE ANWENDUNG, BEI DER EIN SYSTEMFEHLER EIN RISIKO FÜR SACHWERTE ODER PERSONEN DARSTELLT (EINSCHLIESSLICH DER GEFAHR KÖRPERLICHER SCHÄDEN UND TOD), SOLLTE AUFGRUND DER GEFAHR VON SYSTEMFEHLERN NICHT LEDIGLICH AUF EINE FORM VON ELEKTRONISCHEM SYSTEM GESTÜTZT WERDEN. UM SCHÄDEN UND, U.U. TÖDLICHE, VERLETZUNGEN ZU VERMEIDEN, SOLLTE DER NUTZER ODER ANWENDUNGSENTWICKLER ANGEMESSENE

SICHERHEITSMASSNAHMEN ERGREIFEN, UM SYSTEMFEHLERN VORZUBEUGEN. HIERZU GEHÖREN UNTER ANDEREM SICHERUNGS- ODER ABSCHALTMECHANISMEN. DA JEDES ENDNUTZERSYSTEM DEN KUNDENBEDÜRFNISSEN ANGEPASST IST UND SICH VON DEM TESTUMFELD UNTERSCHEIDET, UND DA EIN NUTZER ODER ANWENDUNGSENTWICKLER SOFTWAREPRODUKTE VON NATIONAL INSTRUMENTS IN VERBINDUNG MIT ANDEREN PRODUKTEN IN EINER VON NATIONAL INSTRUMENTS NICHT GETESTETEN ODER VORHERGESEHENEN FORM EINSETZEN KANN, TRÄGT DER NUTZER BZW. DER ANWENDUNGSENTWICKLER DIE LETZTENDLICHE VERANTWORTUNG FÜR DIE ÜBERPRÜFUNG UND AUSWERTUNG DER EIGNUNG VON NATIONAL INSTRUMENTS PRODUKTEN, WENN PRODUKTE VON NATIONAL INSTRUMENTS IN EIN SYSTEM ODER EINE ANWENDUNG INTEGRIERT WERDEN. DIES ERFORDERT U.A. DIE ENTSPRECHENDE ENTWICKLUNG UND VERWENDUNG SOWIE EINHALTUNG EINER ENTSPRECHENDEN SICHERHEITSSTUFE BEI EINEM SOLCHEN SYSTEM ODER EINER SOLCHEN ANWENDUNG.

### <span id="page-20-0"></span>**Technische Unterstützung und professioneller Service**

Für professionelle Serviceleistungen und technische Unterstützung lesen Sie bitte auf unserer Website ni.com unter folgenden Kategorien nach:

- [Support](javascript:WWW(WWW_Support)) : Auf ni.com/support gibt es folgende Informationsquellen zur technischen Unterstützung:
	- **Hilfe zur Selbsthilfe**—Unsere preisgekrönte Website hilft Ihnen bei Fragen und technischen Problemen weiter und enthält darüber hinaus eine Vielzahl an Treibern und Updates, eine umfassende Informationsdatenbank [\(KnowledgeBase](javascript:WWW(WWW_KB))), [Bedienungsanleitungen,](javascript:WWW(WWW_Manuals)) Anleitungen zur Fehlersuche, Tausende Beispielprogramme, Lernhilfen, Application Notes und Gerätetreiber.
	- **Kostenlose technische Unterstützung**: Alle registrierten Benutzer können den kostenlosen Basis-Support in Anspruch nehmen und sich an den [NI-Diskussionsforen](javascript:WWW(WWW_Exchange)) auf ni.com/forums beteiligen. Die Applikationsingenieure von National Instruments sorgen dafür, dass alle Ihre Fragen beantwortet werden.

Welche [Möglichkeiten](javascript:WWW(WWW_Service)) der technischen Unterstützung es in Ihrer Nähe gibt, erfahren Sie auf ni.com/services oder indem Sie sich mit uns in [Verbindung](javascript:WWW(WWW_Contact)) setzen (ni.com/contact).

- Schulung und [Zertifizierung](javascript:WWW(WWW_Customer_Education)): Auf ni.com/training finden Sie Lernhandbücher, virtuelle Schulungsräume, Übungs-CDs und Informationen zu Lernprogrammen mit Abschlusszertifikat. Hier können Sie sich auch für eine der weltweit angebotenen Software-Schulungen anmelden.
- [Systemintegration](javascript:WWW(WWW_Integration)): Wenn Sie aus Zeit-, Personalmangel oder anderen Gründen bei der Fertigstellung eines Projekts in Verzug geraten, können Ihnen die Mitglieder des NI-Alliance-Programms weiterhelfen. Für Informationen zu diesem Programm setzen Sie sich entweder telefonisch mit einer Niederlassung von National Instruments in Ihrer Nähe in Verbindung oder besuchen Sie die Seite ni.com/alliance.

Sollten Sie auf ni.com nicht die benötigten Informationen gefunden

haben, wenden Sie sich bitte an eine unserer [Niederlassungen](#page-22-0) in Ihrer Nähe. Weitere Kontaktinformationen sowie Telefonnummern für technischen Support, E-Mail-Adressen und Informationen über Ereignisse und Veranstaltungen finden Sie auf der Website ni.com/niglobal unter [Worldwide](javascript:WWW(WWW_Global)) Offices.

# <span id="page-22-0"></span>**Niederlassungen**

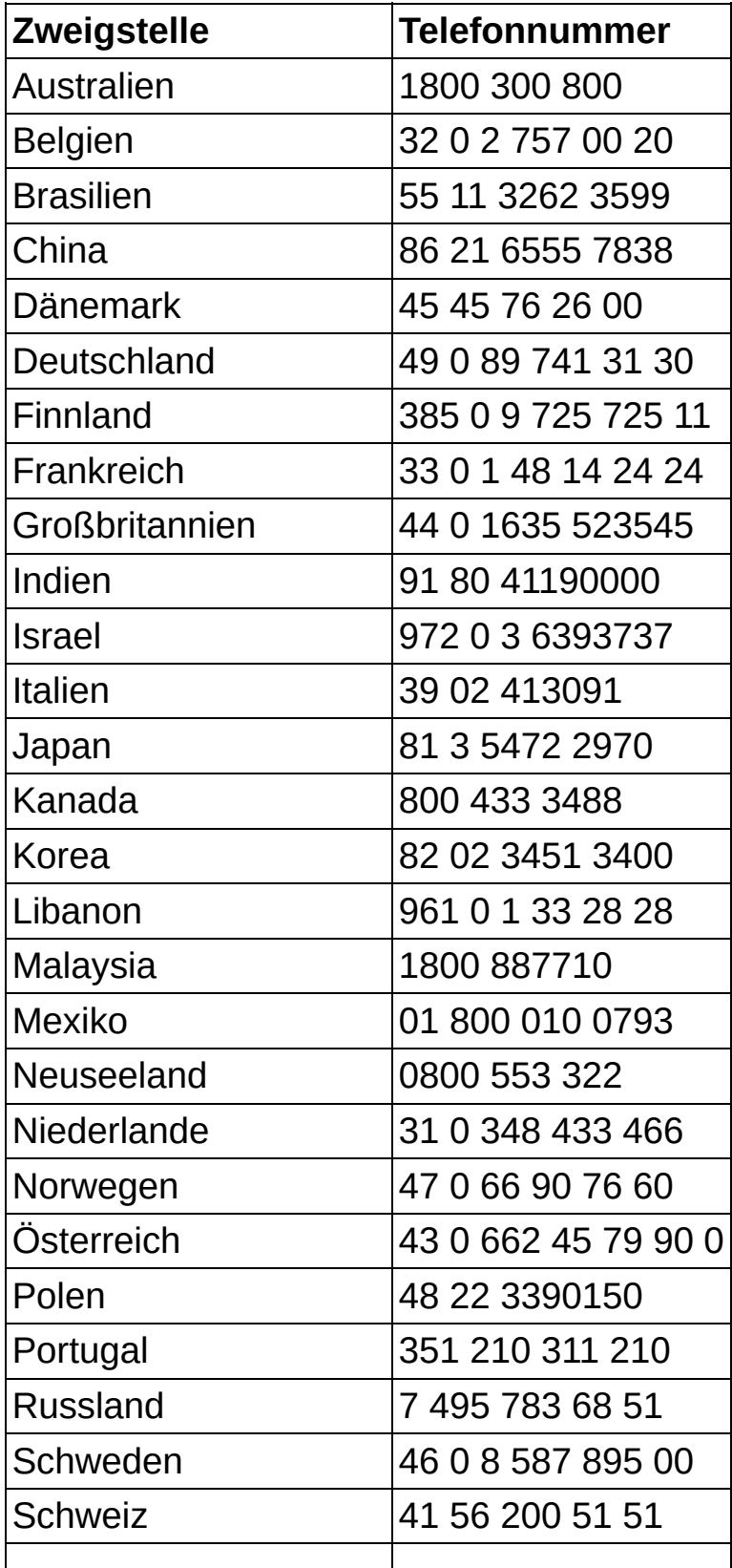

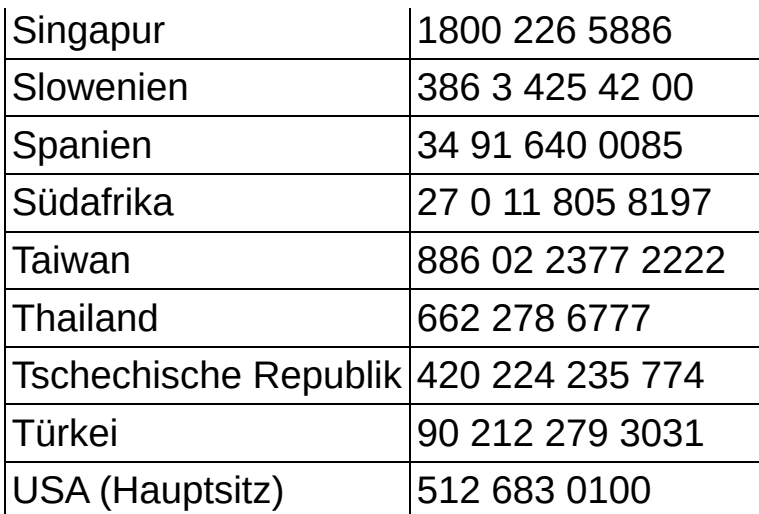